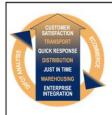

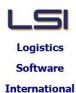

## Logistics Solutions Provider to Supply Chain Management

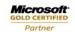

Mobility Solutions ISV/Software Solutions Business Process and Integration Suite 9.2, Level 1
Zenith Business Centre
6 Reliance Drive
Tuggerah NSW 2259
Australia
Tel: +61 2 4351 3500

Email: support@lsi.net.au Web site: www.lsi.net.au ABN: 33 414 337 680

## iSupply software application - release advice - version 9.26.1.1

### **Prerequisites - iSupply**

<u>es - iSupply</u>
on 9.25.1.1

Prerequisites - iSupplyRF
Microsoft .NET Compact Framework 3.5

iSupply version 9.25.1.1 Microsoft .NET Framework 4.0 Microsoft Report Viewer 2010 SP1

SAP Crystal Reports Runtime Engine for .NET Framework 4

## iSupply release and version details

iSupply version: 9.26.1.1

Release status: General release

Applications released: iSupply, iSupplyWeb, iSupplyRF

This release must be installed to the test environment and user acceptance tested before

installation to the live environment

<u>iSupply version 9.26.1.1</u> released 18/04/2018 (020580)

MSI path and name: http://www.lsi.net.au/files/versions/iSupply-9-26-1-1.zip

SQL update scripts: DB9-26-1-1.sql

## Release inclusions and notes

| Job-no | Code | Details/remarks |
|--------|------|-----------------|

| Setting Details |    |                                                                                                    |  |  |
|-----------------|----|----------------------------------------------------------------------------------------------------|--|--|
| iSupply         |    |                                                                                                    |  |  |
| 020663          | KS | RF Task Monitor<br>Add receiver code to the list of available RF Task Monitor columns                                                  |  |  |
| 020658          | KS | iSupply  RF Pick  Add an option to adjust IBN content from RF Pick despatch form iSupplyRF                                             |  |  |
| 020648          | KS | Store packing list Add store packing list printing                                                                                     |  |  |
| 020644          | KS | Freight Label Print / Reprint Adjust all labels containing QR barcodes - work around Zebra bug iSupply, iSupplyWeb                     |  |  |
| 020643          | KS | Despatched order export - SAG726P Change mapping of delivery address 1 > iSupply receiver name iSupply, eTS                            |  |  |
| 020642          | KS | iSupply, eCS  Order Translation - SAG732P  Map the customer name to user defined string to ensure full length can be stor iSupply, eTS |  |  |
| 020639          | KS | iSupply  Order import - EDI731P  Add GST % included in unit price field                                                                |  |  |
| 020632          | KS | iSupply  Capture batch and expiry on SSCC  Allow user entered batch and expiry at SSCC print                                           |  |  |
| 020620          | KS | iSupply, eCS  Create Pick Sliips Extend the range of available filters                                                                 |  |  |
| 020616          | LS | EDI invoicing Rectify mapping of Quantity in Unit of Measure / Consumer units per TUN and Quantity of Unit Measure / Quantity Invoiced |  |  |
| 020596          | KS | Product master import - CNP738P4 CSV product import driver iSupply, eCS                                                                |  |  |
| 020595          | KS | Order Import - EDI730P Translate labelling code to an order category iSupply, eCS                                                      |  |  |
| 020594          | KS | Print SSCC label - Symbian/Sigma<br>Add new SSCC label format<br>iSupply                                                               |  |  |
| 020593          | LS | Pick/Pack Multistore orders Pick and pack multistore orders concurrently iSupply, iSupplyRF                                            |  |  |
| 020592          | KS | IBN Desaptch method<br>Generate SSCC label at IBN despatch<br>iSupply                                                                  |  |  |
| 020591          | KS | Generate EDI Invoice - CNP787G<br>Generate EDI invoice<br>iSupply, eCS                                                                 |  |  |
| 020589          | KS | Receiver masterfile Add category and priorty attributes to the Receiver masterfile iSupply, eCS                                        |  |  |
| 020588          | KS | Back-order export Add an export program to export short-ship information iSupply, eCS                                                  |  |  |
| 020587          | KS | Despatch order export (Sage Invoice) - SAG726P<br>Generate invoice for Sage Pastel<br>iSupply, eCS                                     |  |  |
| 020585          | KS | RF Pick allocation - Picking group restrictions<br>Restrict allocaiton of picking tasks to picking groups<br>iSupply, iSupplyRF        |  |  |
| 020579          | LS | Sender / Warehouse<br>Extend the length of the label number range fields<br>iSupply                                                    |  |  |
| 020575          | KS | Multiple DGs per Consignment Add support for multiple DGs per consignment (Toll and iSupply Generic only) iSupply                      |  |  |
| 020562          | KS | Summarised invoice export Create a summarised invoice export program iSupply                                                           |  |  |

| RFUserGroup      | UserGroupCode                      |
|------------------|------------------------------------|
|                  | Invoice prefix                     |
|                  | Last invoice number                |
| Sender Details   | Emergency contact name             |
| Sender Details   | Emergency contact number           |
| Sender Details   | First alternate emergency contact  |
| Sender Details   | Second alternate emergency contact |
| Sender Details   | Number of declarations to print    |
|                  | UN class division                  |
|                  | Packaging group                    |
|                  | Technical or common name           |
|                  | Proper shipping name               |
| Sender Details   | Export back orders driver          |
| User Accounts    | Allow generate invoices            |
| ReceiverCategory | Category code                      |
| ReceiverCategory | Description                        |
|                  | Receiver category                  |
|                  | Priority                           |
| User Accounts    | Allow generate invoice             |
|                  | Set batch/expiry at print          |
|                  | Print store packing list           |

| Transaction | Data fields |
|-------------|-------------|
| None        | None        |

| No  | toc          |
|-----|--------------|
| 110 | <u>, LES</u> |

None

#### iSupply install steps for this release when upgrading from iSupply version 9.25.1.1

#### Preparation

- 1. Ensure all users are logged out of iSupply and cannot log in.
- 2. Stop the eCS service on the server that runs it.
- 3. Stop any external processes that may access the iSupply database.
- 4. Make a backup copy of the iSupply SQL database.

### Application server (x86)

- 1. Uninstall the currently installed iSupply Windows version via Control Panel.
- 2. Uninstall the currently installed iSupply eCS Service version via Control Panel.
- 3. Install iSupply Windows 9-26-1-1.msi by running "setup.exe".
- 4. Ensure that the configuration file "C:\Program Files\LSI\iSupply Windows\iSupplyWindows.exe.config" has been updated with the server and database names.
- 5. Install iSupply eCS Service 9-26-1-1.msi by running "setup.exe".
- 6. Ensure that the configuration file "C:\Program Files\LSI\iSupply eCS Service \iSupplyeCSService.exe.config" has been updated with the server and database names.

## **Application server (x64)**

- 1. Uninstall the currently installed iSupply Windows version via Control Panel.
- 2. Uninstall the currently installed iSupply eCS Service version via Control Panel.
- 3. Install iSupply Windows 9-26-1-1 x64.msi by running "setup.exe".
- 4. Ensure that the configuration file "C:\Program Files\LSI\iSupply Windows\iSupplyWindows.exe.config" has been updated with the server and database names.
- 5. Install iSupply eCS Service 9-26-1-1 x64.msi by running "setup.exe".
- 6. Ensure that the configuration file "C:\Program Files\LSI\iSupply eCS Service \iSupplyeCSService.exe.config" has been updated with the server and database names.
- 7. NGEN iSupply Windows
- 7.1. Place the files "ngen.exe" and "NGENiSupplyWindows.bat" into iSupply's installation directory (Default: "C:\Program Files\LSI\iSupply Windows\Client\").
- 7.2. Run the NGENiSupplyWindows.bat from command prompt as an Administrator
- 8. NGEN iSupply eCS Service
- 8.1. Place the files "ngen.exe" and "NGENiSupplyeCSService.bat" into iSupply's installation directory (Default: "C:\Program Files\LSI\iSupply eCS Service\Client\").
  - 8.2. Run the "NGENiSupplyeCSService.bat" from command prompt as an Administrator

### Web server (x86)

- 1. Uninstall the currently installed iSupply Web Services version via Control Panel.
- 2. Uninstall the currently installed iSupply Web version via Control Panel.
- 3. Install iSupply Web Services 9-26-1-1.msi by running "setup.exe".
- 4. Ensure that the configuration file "C:\inetpub\wwwroot\iSupplyWebServices\Web.config" has been updated with the server and database names.
- 5. Install iSupply Web 9-26-1-1.msi by running "setup.exe".
- $6. \ Ensure that the configuration file "C:\inetpub\wwwroot\iSupplyWeb\Web.config" has been updated with the URL of the iSupplyWebServices.$

### Web server (x64)

- 1. Uninstall the currently installed iSupply Web Services version via Control Panel.
- 2. Uninstall the currently installed iSupply Web version via Control Panel.
- 3. Install iSupply Web Services 9-26-1-1 x64.msi by running "setup.exe".
- 4. Ensure that the configuration file "C:\inetpub\wwwroot\iSupplyWebServices\Web.config" has been updated with the server and database names.
- 5. Install iSupply Web 9-26-1-1 x64.msi by running "setup.exe".
- 6. Ensure that the configuration file "C:\inetpub\wwwroot\iSupplyWeb\Web.config" has been updated with the URL of the iSupplyWebServices.

### **Database server**

1. Run the following database update script(s) (using SQL Server Management Studio) to update the iSupply database: DB9-26-1-1.sql.

# **Finalisation**

- 1. Test run iSupply.
- 2. Start the eCS service on the server that runs it.
- 3. Start any external processes that may access the iSupply database.
- 4. Allow users to login to iSupply.